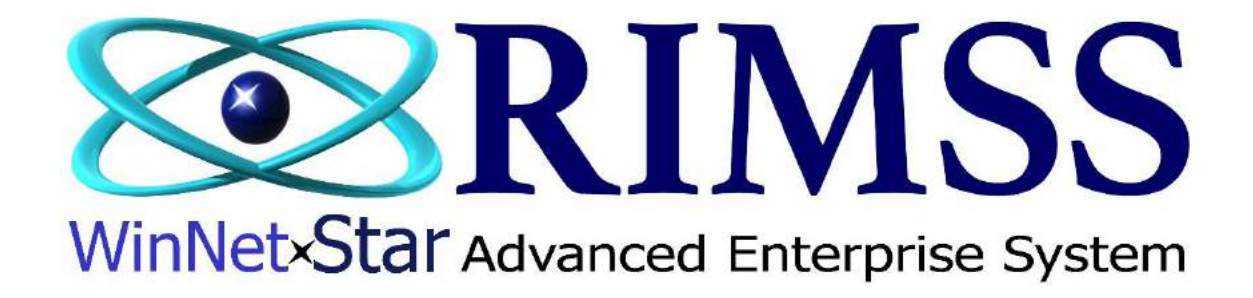

# **2015 WinNetStar Training Classes**

**Number of Units in Cost**

Software Development-M7 RIMSS Business Systems Technology

Company Confidential Copyright ©1983-2015 RIMSS Business Systems Technology

#### **Adding Units in Cost to an Item Master**

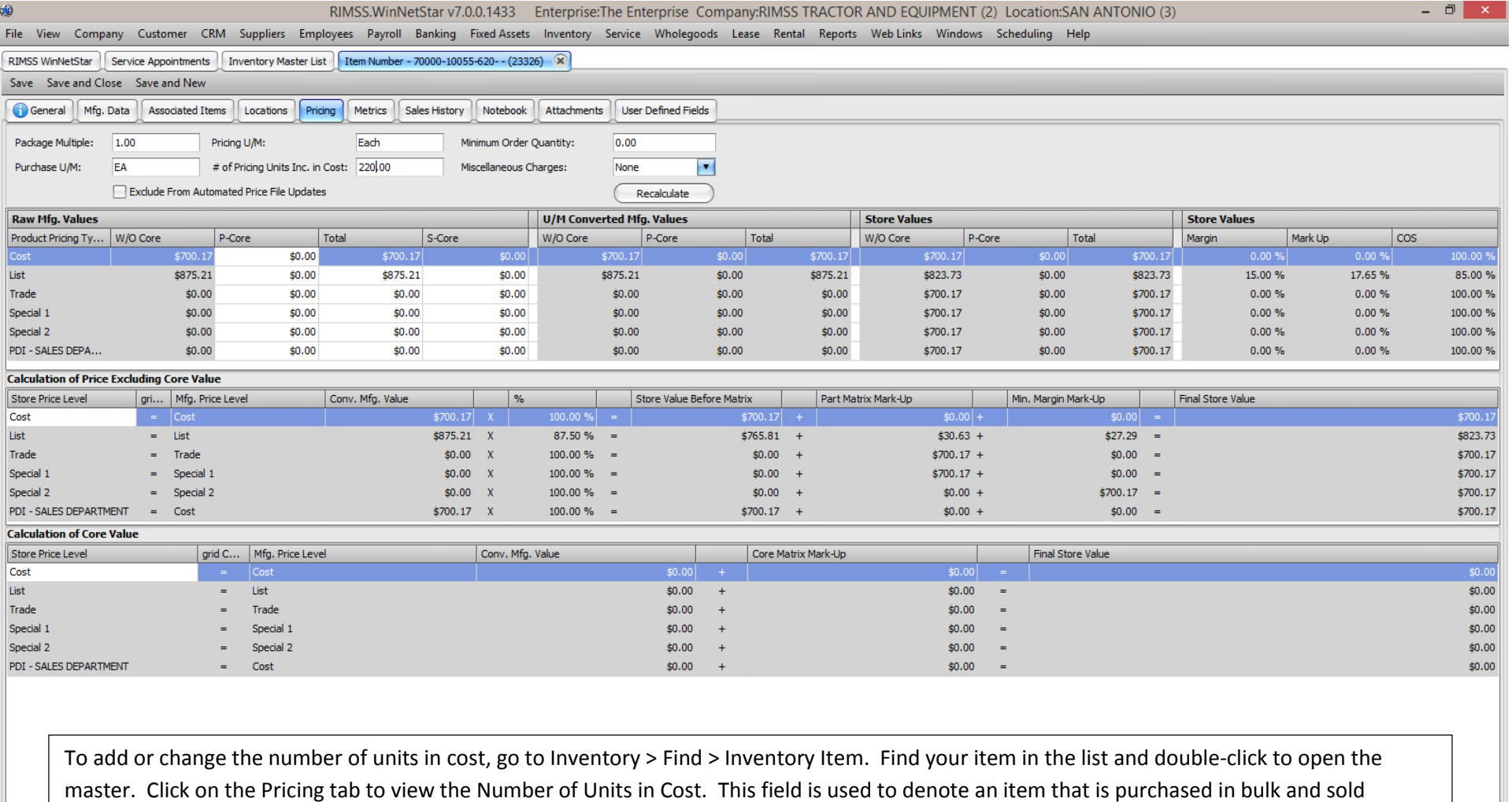

individually. For example, a 55 gallon drum of oil purchased in bulk can be sold in quarts. To reflect selling individual quarts, enter in 220 in the English number of units in cost.

Company Confidential Copyright ©1983-2015 RIMSS Business Systems Technology

### **Receiving a part with adjusted Number of Units in Cost**

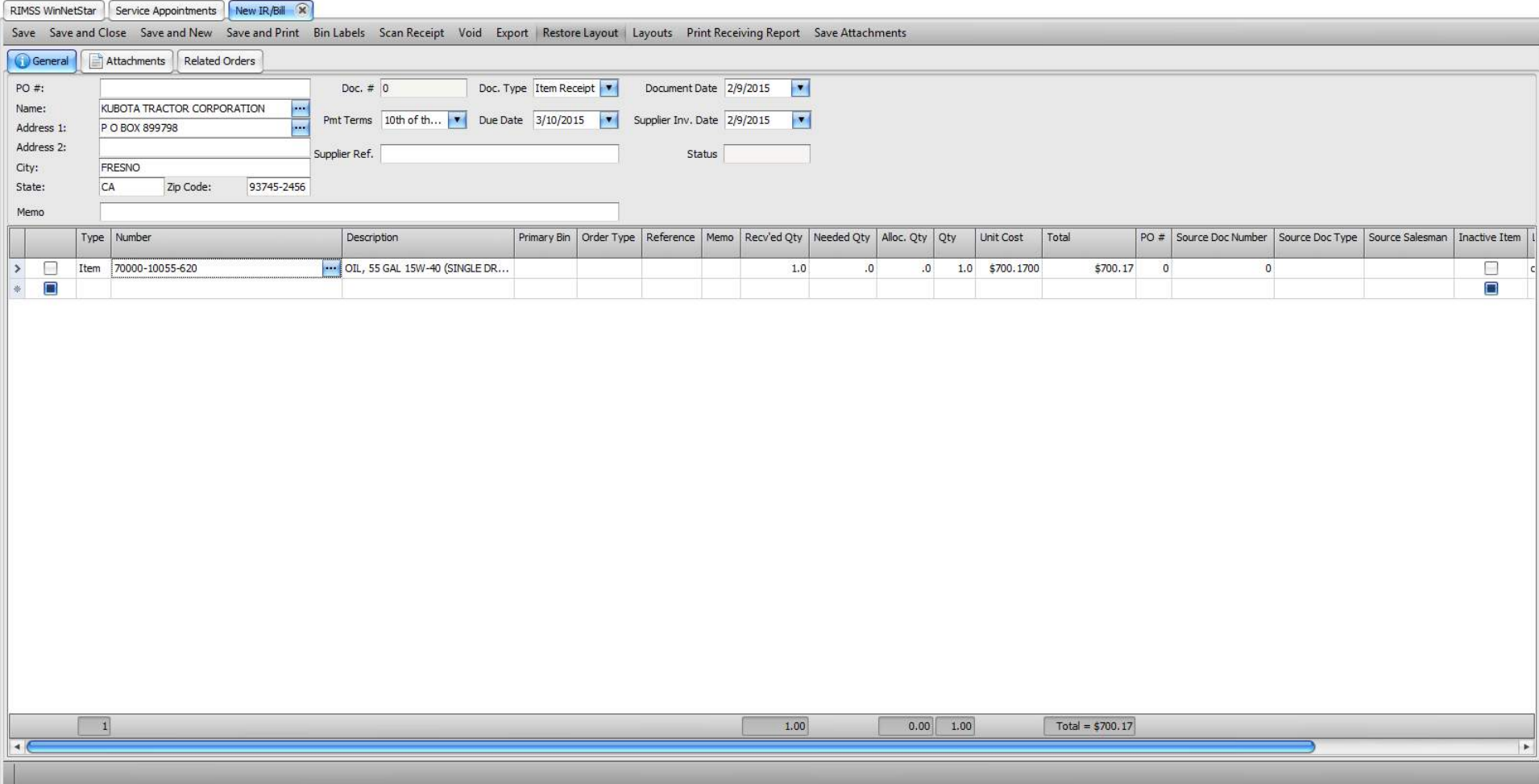

When receiving in a part with adjusted number of units in cost, the user should receive in the quantity of whole units. The IR/Bill will adjust for total cost of the whole.

Company Confidential Copyright ©1983-2015 RIMSS Business Systems Technology

#### **Inventory Master after receiving a part with Adjusted Number of Units in Cost**

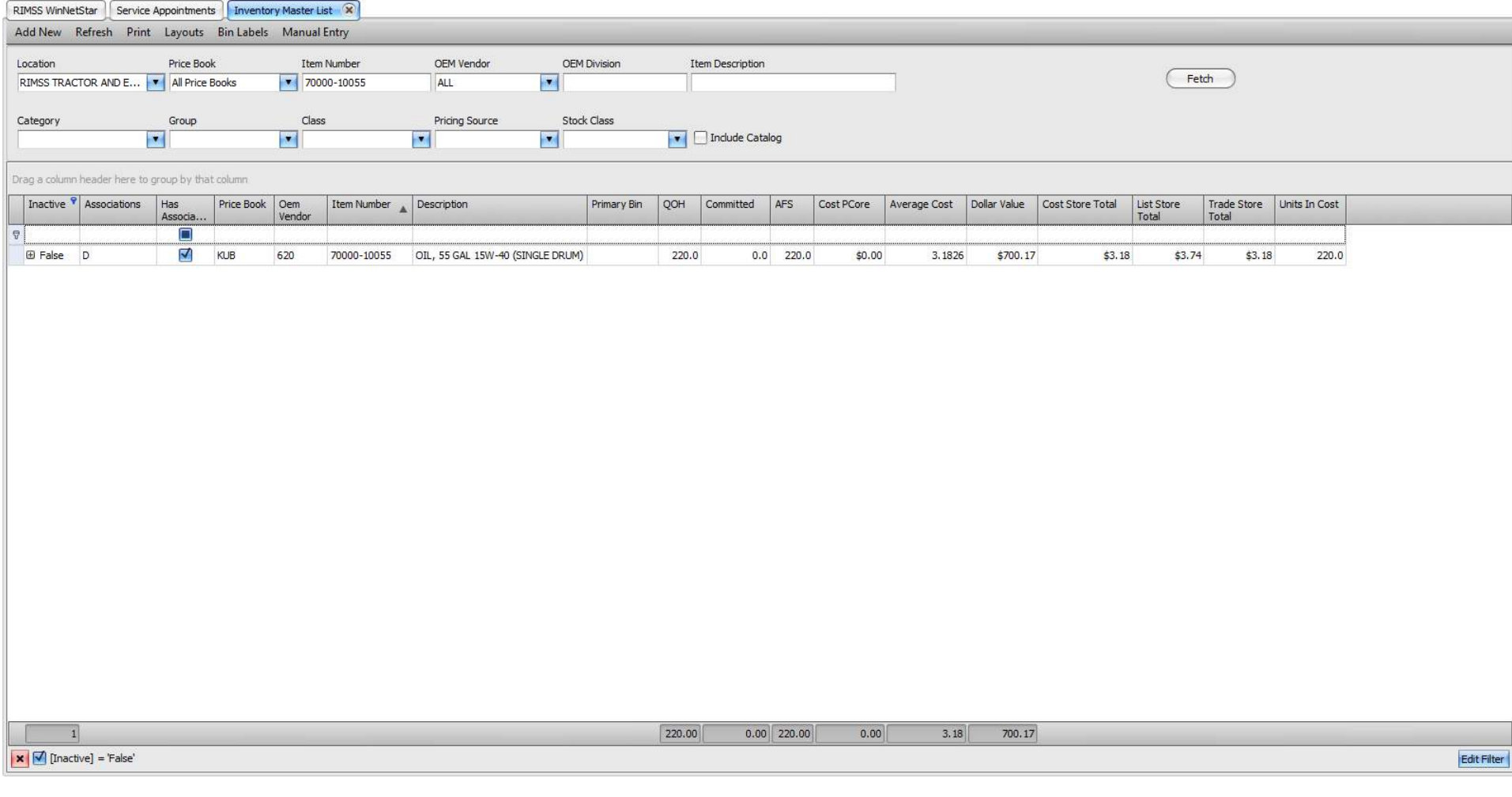

Once the part is receipted, the total Quantity on Hand will adjust by the number of units in cost. Average Cost and selling prices will be adjusted for the singular part.

Company Confidential Copyright ©1983-2015 RIMSS Business Systems Technology

## **Correcting quantities after part is receipted**

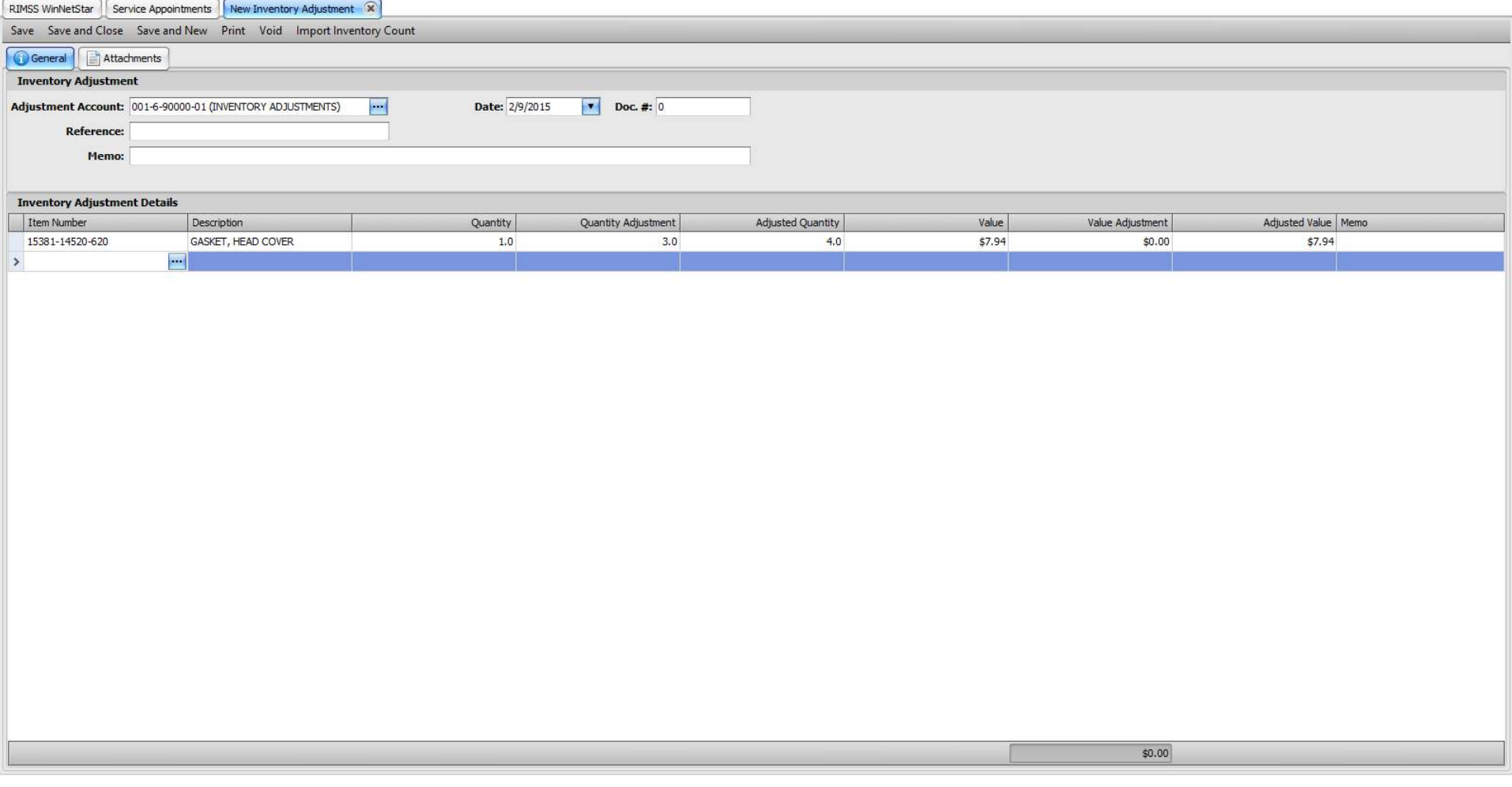

If a part is receipted BEFORE adjusting the number of units in cost, the user can make an Inventory Adjustment by increasing the Quantity Adjustment and zeroing the Value Adjustment.

Company Confidential Copyright ©1983-2015 RIMSS Business Systems Technology